# **Работа со сменами**

### **Открытие смены**

Открытие смены на АППБ производится на терминале. Чтобы открыть смену, нужно в служебном режиме в окне информации нажать кнопку «Открыть смену».

При закрытой смене терминал не выполняет продажи.

Штатно открыть смену можно только при наличии связи с ЦБД. Если требуется открыть смену при отсутствии связи, то выполняется технологическое открытие смены.<br>Статус смены цвд. r

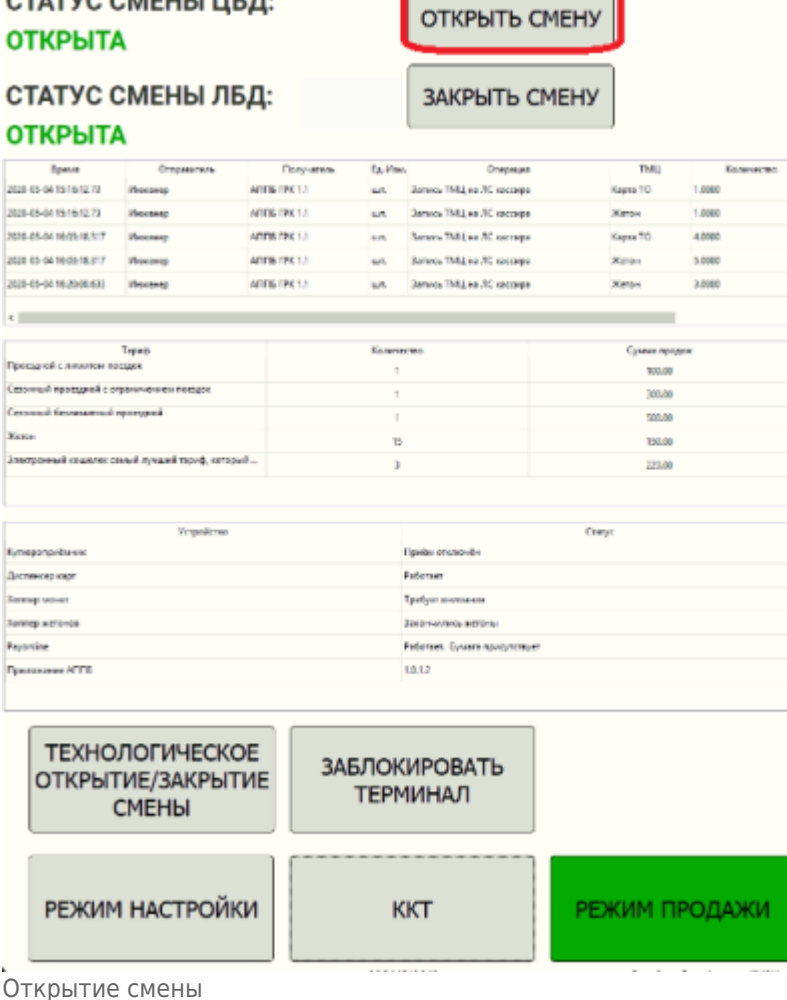

## **Закрытие смены**

После завершения работы вестибюля необходимо закрыть смену терминала. Закрыть смену рекомендуется до начала инкассации и закрытия ЛС в АРМ СК, так как при закрытии смены выполняется принудительная синхронизация данных, при которой в ЦБД загружаются оставшиеся записи о продажах терминала.

Закрытие смены на терминале производится путем входа в служебный режим и нажатием кнопки «Закрыть смену» в режиме информации.

Если в терминале остались непереданные данные о продажах, то смена не закроется. Отобразится предупреждение о том, что выполняется синхронизация. Необходимо повторить попытку закрытия смены через 5 минут.

#### **Технологическое открытие смены**

#### [Технологическое открытие смены](http://lenta-transport.infomatika.ru/transport/i/zhurnaly#texnologicheskoe_otkrytie_smeny)

### **Технологическое закрытие смены**

Если необходимо закрыть смену терминала при отсутствии связи терминала с ЦБД необходимо выполнить технологическое закрытие смены.

[Технологическое закрытие смены](http://lenta-transport.infomatika.ru/transport/i/zhurnaly#texnologicheskoe_zakrytie_smeny)

From: <http://lenta-transport.infomatika.ru/> - **Лента-Транспорт**

Permanent link: **[http://lenta-transport.infomatika.ru/transport/appb/rabota\\_so\\_smenami](http://lenta-transport.infomatika.ru/transport/appb/rabota_so_smenami)**

Last update: **01.06.2020 10:15**

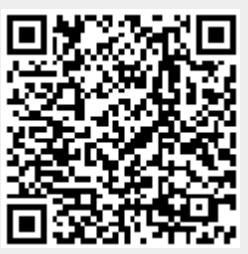